# **MediaPack™ 124 (Rev. E) Analog VoIP Gateway**

# **Quick Setup Guide**

#### Welcome

Congratulations on purchasing your AudioCodes **MediaPack 124 (MP-124) Analog Voice-over-IP (VoIP) Media Gateway** (hereafter, referred to as *device*)!

This document is only intended to provide basic setup instructions for initial access to the device and connecting it to your network. For advanced configuration and cabling, refer to the *User's Manual* and *Hardware Manual* respectively, which can be downloaded from AudioCodes Website at [https://www.audiocodes.com/library/technical-documents.](https://www.audiocodes.com/library/technical-documents)

Before you begin, please read th[e Safety Precautions](#page-6-0) on pag[e 7.](#page-6-0)

#### Package Contents

Make sure that the following items (in addition to any separate-orderable items that you may have purchased) are included with your shipped device:

- 2 x short equal-length brackets and bracket-to-device screws for 19-inch rack installation
- $\blacksquare$  1 x AC power cord
- **Regulatory Information document**
- **This document**

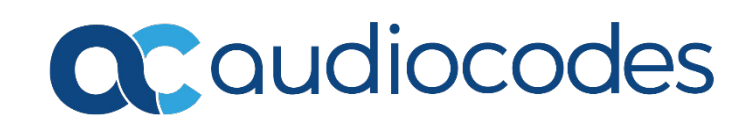

## Physical Description

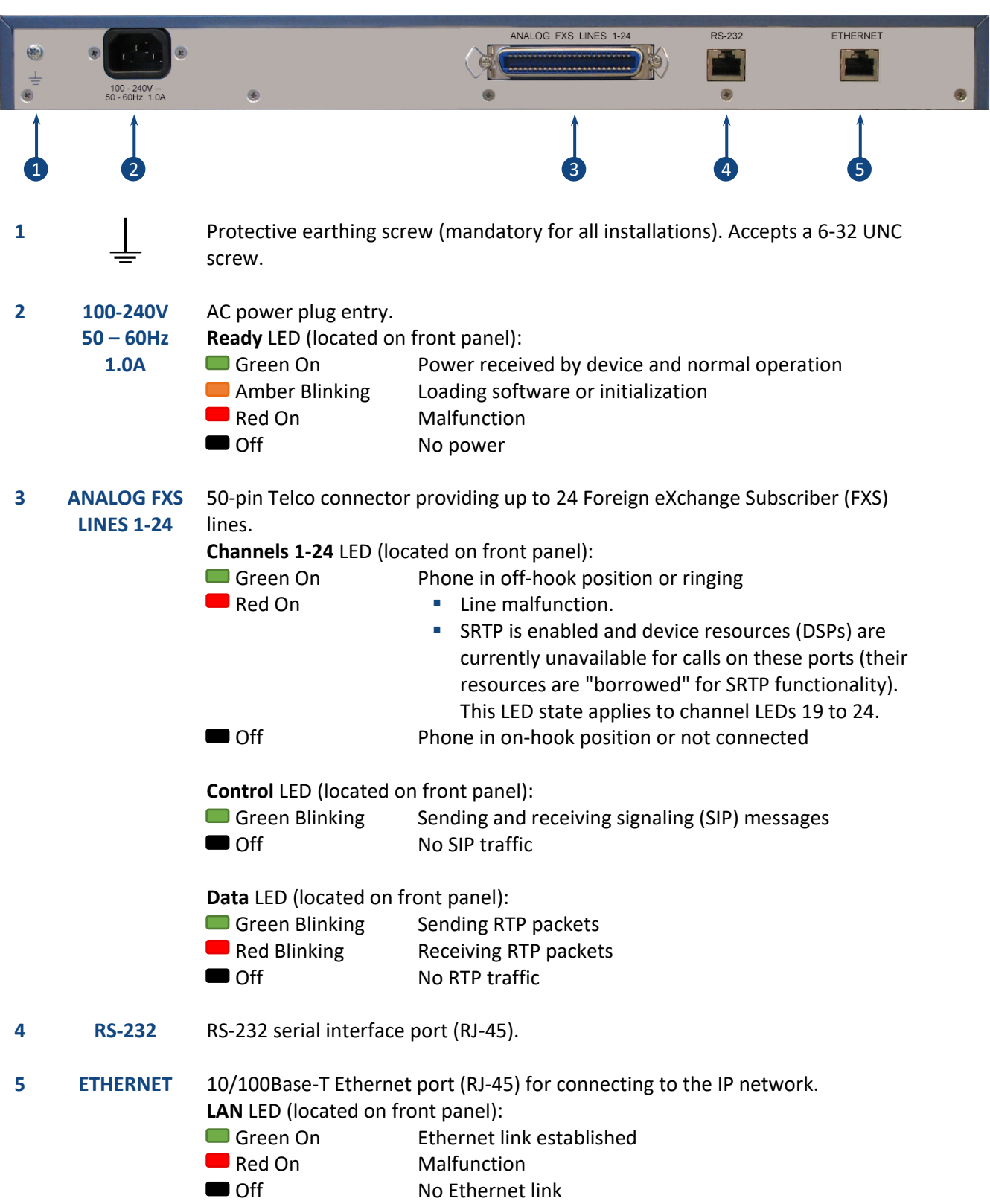

The Reset pinhole button, located on the front panel, resets the device or restores it to factory defaults. To restore the device to factory defaults: Disconnect the Ethernet cable and then with a paper clip or any other similar pointed object, press and hold down the button for at least 12 seconds, but no more than 25 seconds.

## Mounting the Device

You can mount the device in a standard 19-inch rack, using the two mounting brackets (supplied) which you first need to attach to the sides of the chassis.

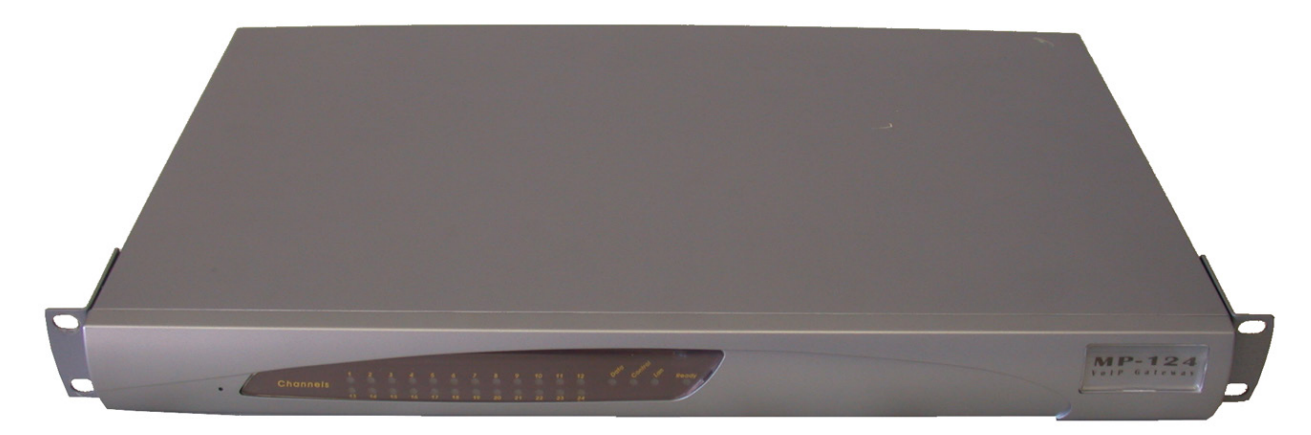

## Cabling the Device for Power

The device is powered from a standard alternating current (AC) electrical wall outlet.

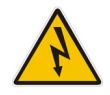

**Warning:** The device must **always** be grounded. In addition, if the FXS wires/cables exit the building, they must be **surge protected** using gas discharge arrestors. For more information, refer to the device's *Hardware Installation Manual*.

- 1. Connect a grounding lug that is attached to your grounding wire to the device, using the terminal screw located on the rear panel. Attach the grounding wire to the equipotential grounding busbar. For more information, refer to the device's *Hardware Installation Manual*.
- 2. Insert the female connector that is located on one end of the power cord (supplied) in to the device's power socket that is located on the rear panel.
- 3. Insert the male plug that is located on the other end of the power cord in to a standard electrical wall outlet.

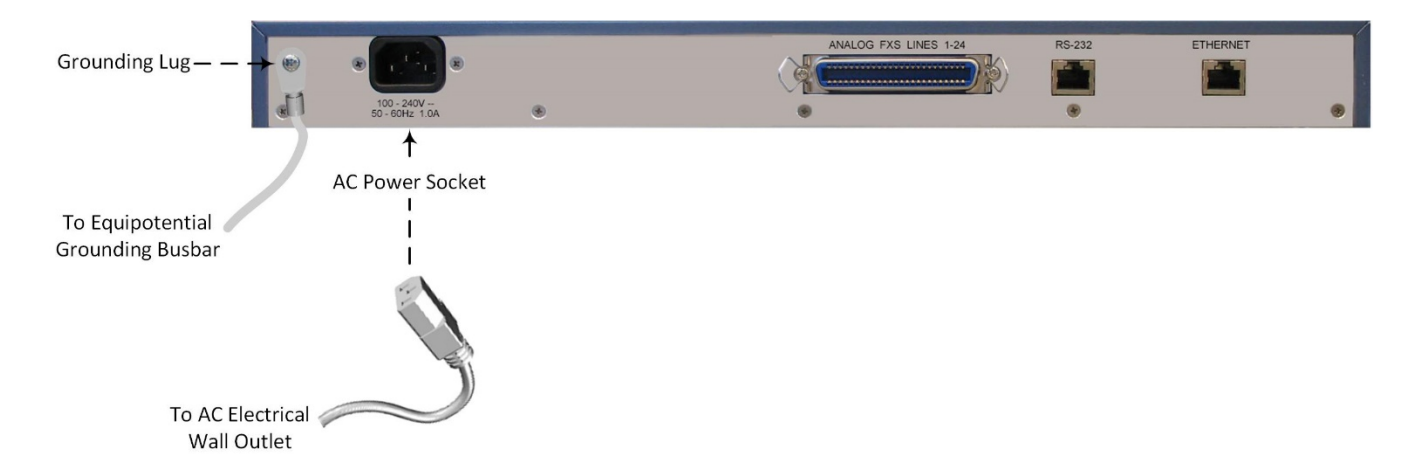

When power is received by the device, the **Ready** LED that is located on the front panel is lit green.

#### Assigning an IP Address to the Device

Use the device's factory default IP address (**10.1.10.10/16** and Default Gateway 0.0.0.0) to initially access the device's Web-based management interface and then change the IP address to suit your network's addressing scheme for subsequent connectivity.

1. Using a crossover RJ-45 Ethernet cable, connect the device's Ethernet port that is located on the rear panel and labeled **ETHERNET**, to the LAN port of your computer.

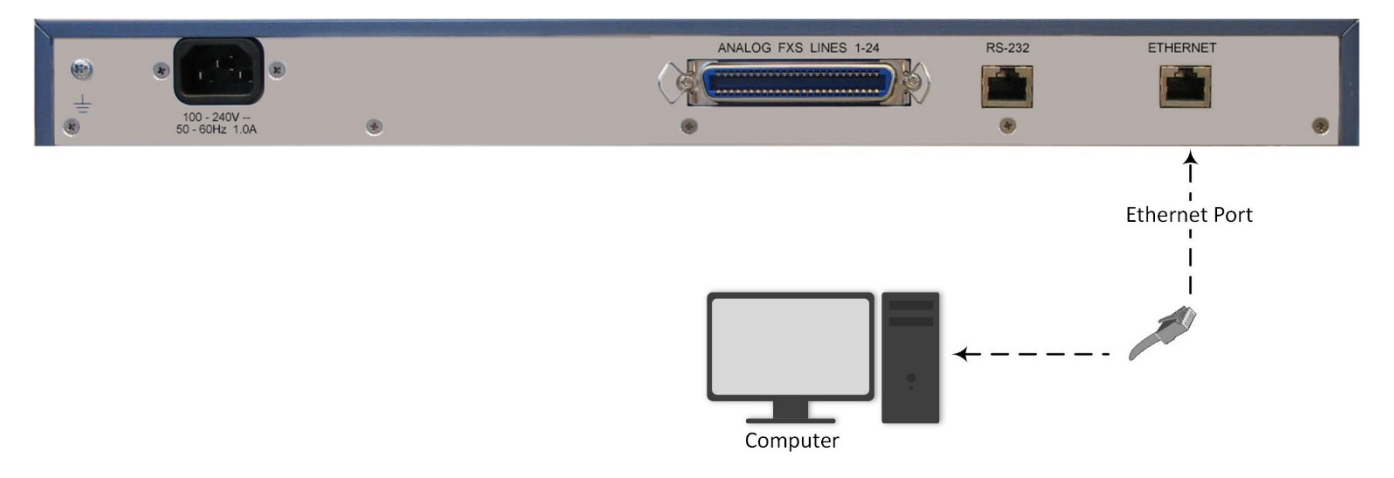

- 2. Change the IP address of your computer to correspond with the device's default IP address and subnet mask.
- 3. On your computer, open a standard Web browser (for example, Google Chrome), and then in the URL field, enter the device's default IP address; the Web Login screen appears:

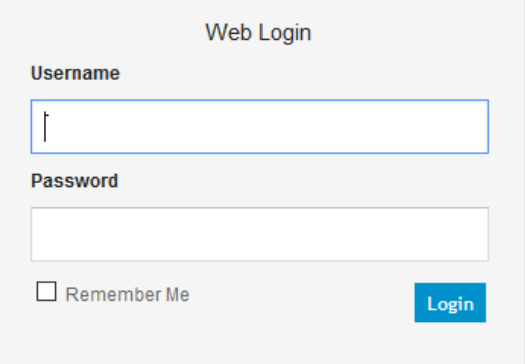

4. Type in the default username (**Admin**) and password (**Admin**), and then click **Login**.

5. Open the IP Settings table (**Configuration** tab > **VoIP** menu > **Network** > **IP Interfaces Table**).

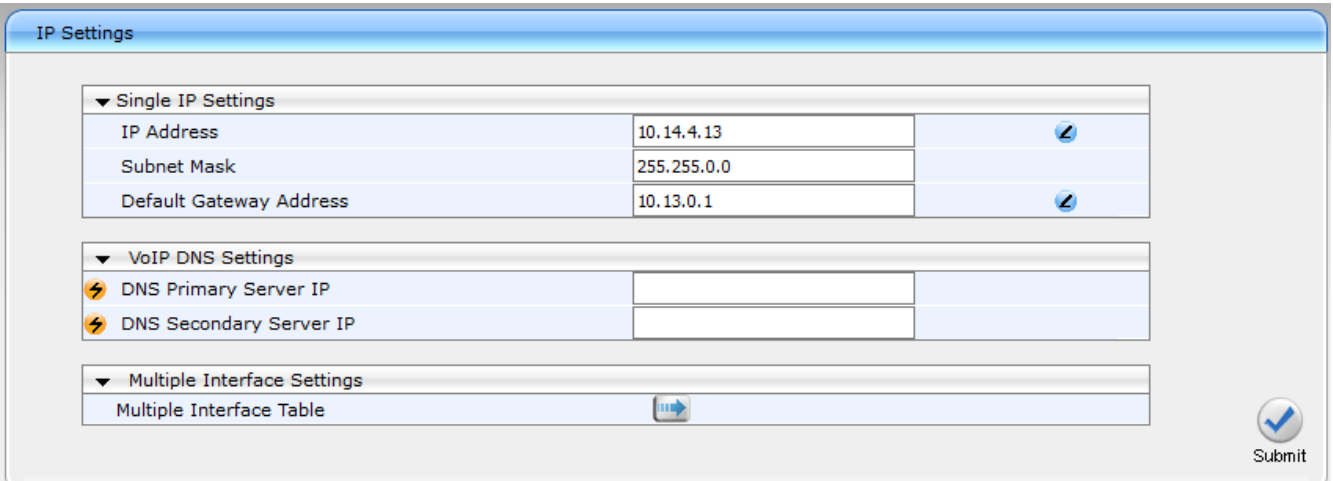

- 6. Modify the IP address to suit your network addressing scheme:
	- In the 'IP Address' field, enter the new IPv4 IP address in dotted-decimal notation.
	- In the 'Subnet Mask' field, enter the new subnet mask in dotted-decimal notation.
	- In the 'Default Gateway Address' field, enter the new IP address of the Default Gateway in dotteddecimal notation.
- 7. Click **Submit** to apply your settings.
- 8. Open the Maintenance Actions page (**Maintenance** tab > **Maintenance** menu > **Maintenance Actions**), and then click **BURN** to save your settings to the device's flash memory. This process also causes the device to reset.

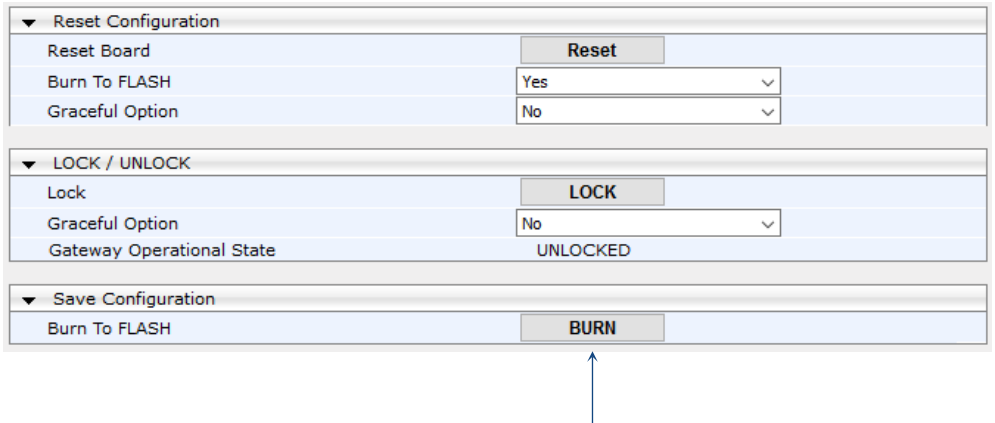

As you have changed the device's IP address, your connection to the device's management interface through your browser is no longer available.

- 9. Disconnect the device's Ethernet cable from your computer and then connect it to your network.
- 10. Access the device's management interface using the device's new IP address.

#### <span id="page-6-0"></span>Safety Precautions

- **This device is an indoor unit and therefore, must not be installed outdoors.**
- **Ethernet cabling must be routed only indoors and must not exit the building.**
- **The device must be installed and serviced only by qualified service personnel.**
- Do not open or dismantle the device.
- Do not expose the device to water or moisture.
- Make sure the device is installed in a well-ventilated location to avoid over heating of internal components and subsequent damage.
- Do not place any object on top of the device and make sure that sufficient clearance from the top and sides are maintained to ensure proper airflow to avoid over heating of internal components.
- **Operate the device in an ambient temperature (Tma) that does not exceed 40°C (104°F).**
- The device must be installed only in restricted access locations.
- The device must be connected permanently to earth via the screw terminal, located on the device's rear panel, as per the instructions in the device's *Hardware Installation Manual*.
- **The grounding connection must not be removed unless all FXS lines are first disconnected from the** device.
- Use only the supplied AC power cord for connection to the power source.
- Installation of the device must be in accordance with national electrical codes and conform to local regulations.
- **EXECT ENSURFER 1** Ensure that you connect the device to an electrical socket outlet that provides protective earthing (grounding).
- The device is immune against power surge levels of up to 1 Kilovolts (KV) as required by the following standards: IEC 61000-4-5, EN 55024, and EN 300386. Power surges above protection levels as required by EN 55024 and EN 300386 may cause damage to the device.
- For FXS ports, use minimum 26-AWG wiring if it exits the building.

#### **About AudioCodes**

AudioCodes Ltd. (NasdaqGS: AUDC) is a leading vendor of advanced voice networking and media processing solutions for the digital workplace. With a commitment to the human voice deeply embedded in its DNA, AudioCodes enables enterprises and service providers to build and operate all-IP voice networks for unified communications, contact centers and hosted business services. AudioCodes' wide range of innovative products, solutions and services are used by large multinational enterprises and leading tier one operators worldwide.

#### **International Headquarters** 1 Hayarden Street, Airport City Lod 7019900, Israel Tel: +972-3-976-4000

Fax: +972-3-976-4040

**AudioCodes Inc.**  200 Cottontail Lane, Suite A101E, Somerset, NJ 08873 Tel: +1-732-469-0880 Fax: +1-732-469-2298

**Contact us:** <https://www.audiocodes.com/corporate/offices-worldwide>

**Website:** <https://www.audiocodes.com/>

©2019 AudioCodes Ltd. All rights reserved. AudioCodes, AC, HD VoIP, HD VoIP Sounds Better, IPmedia, Mediant, MediaPack, What's Inside Matters, OSN, SmartTAP, User Management Pack, VMAS, VoIPerfect, VoIPerfectHD, Your Gateway To VoIP, 3GX, VocaNom, AudioCodes One Voice and CloudBond are trademarks or registered trademarks of AudioCodes Limited. All other products or trademarks are property of their respective owners. Product specifications are subject to change without notice.

Date Published: 7 February 2019

Document #: LTRT-53221

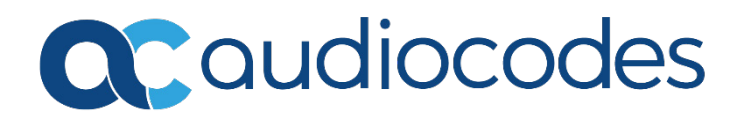